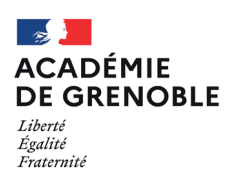

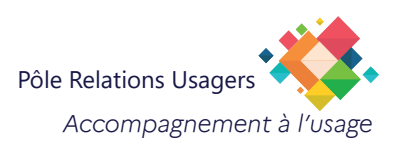

## **Thunderbird Gestion du mot de passe**

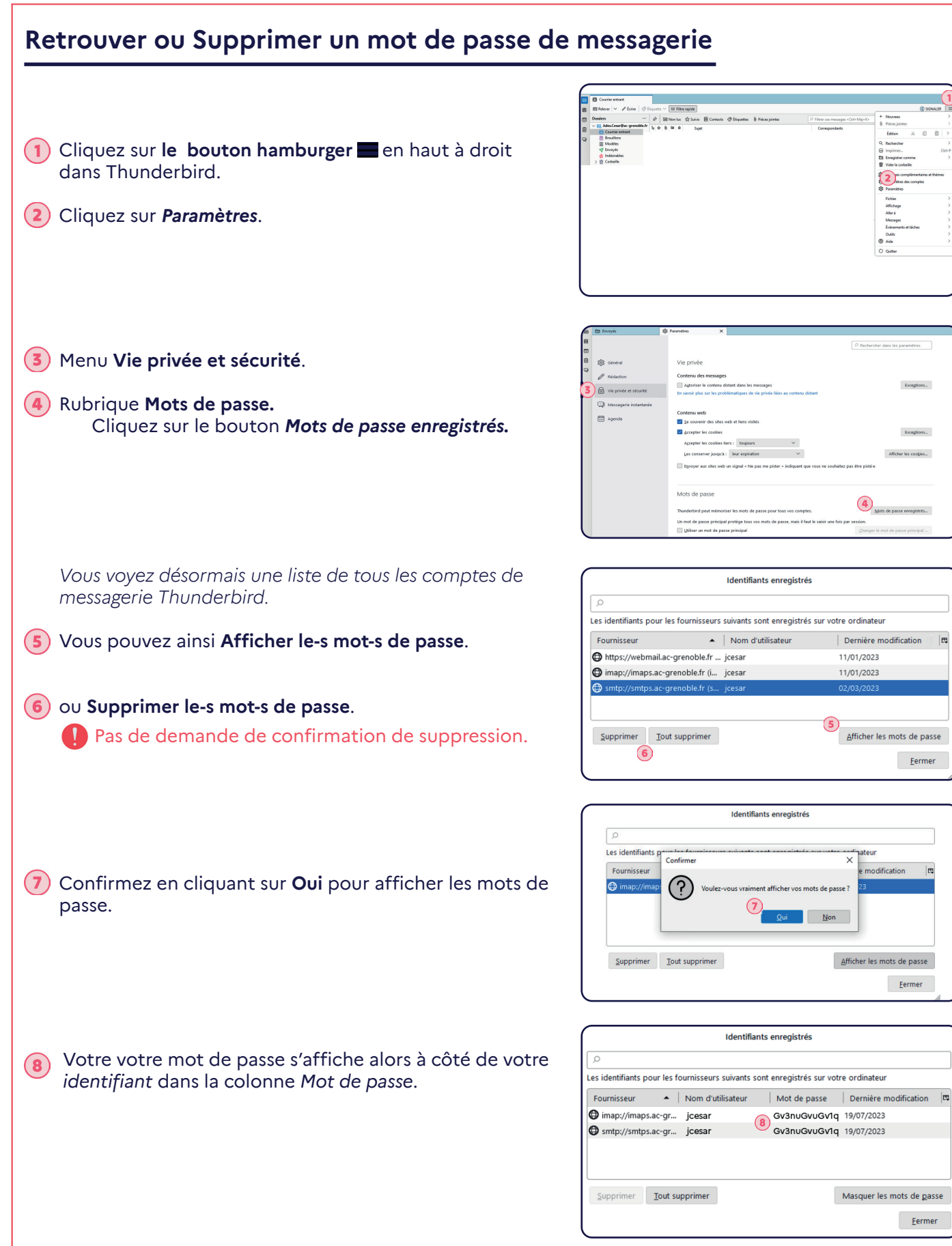

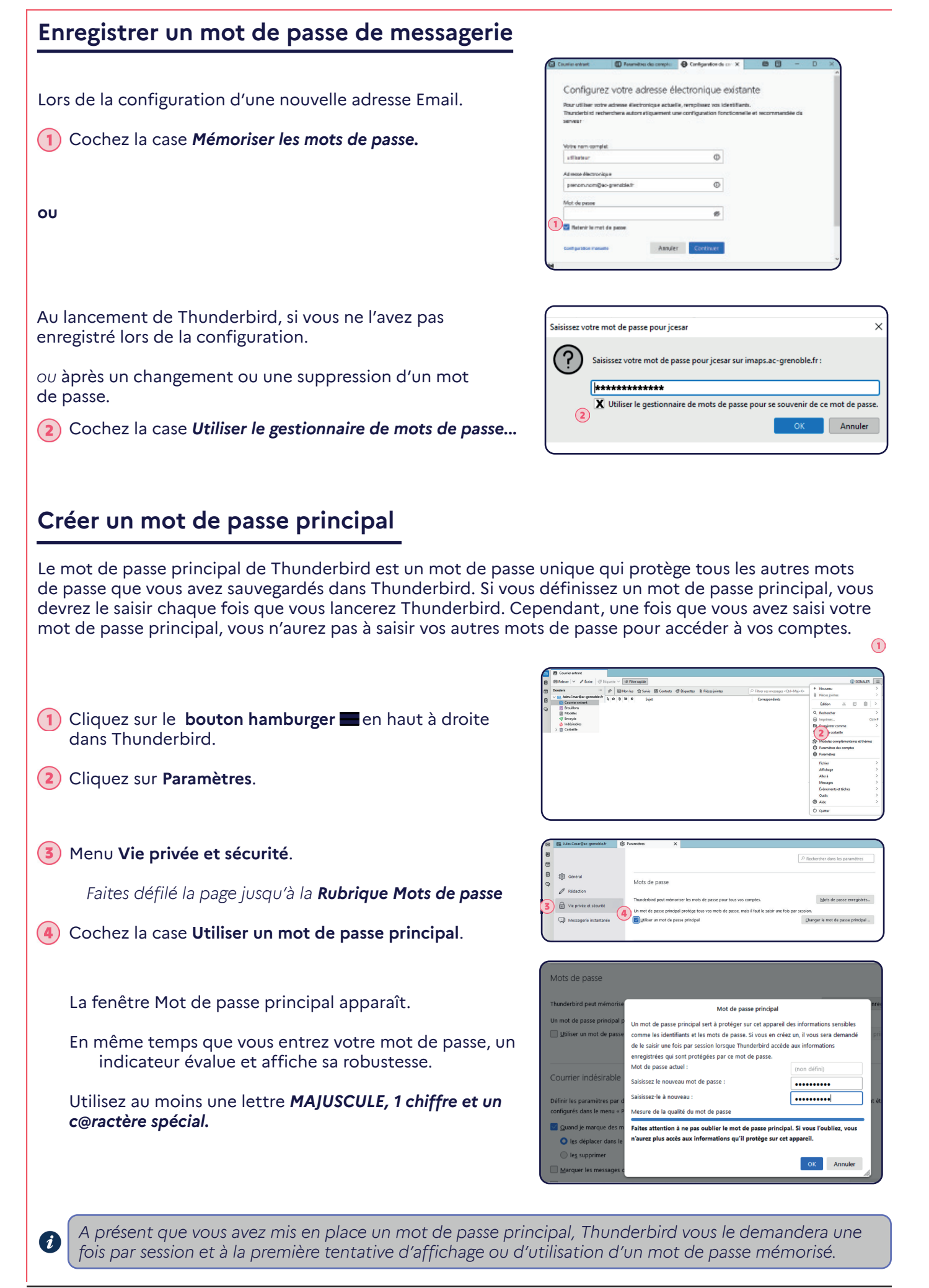

## **Modifier un mot de passe principal**

Menu Vie privée et sécurité.

Rubrique **Mots de passe**

Cliquez sur le bouton **Changer le mot de passe principal.**

Saisissez votre mot de passe principal actuel.

En même temps que vous entrez votre nouveau mot de passe, un indicateur évalue et affiche sa robustesse

Utilisez au moins une lettre *MAJUSCULE, 1 chiffre, un c@ractère spécial.*

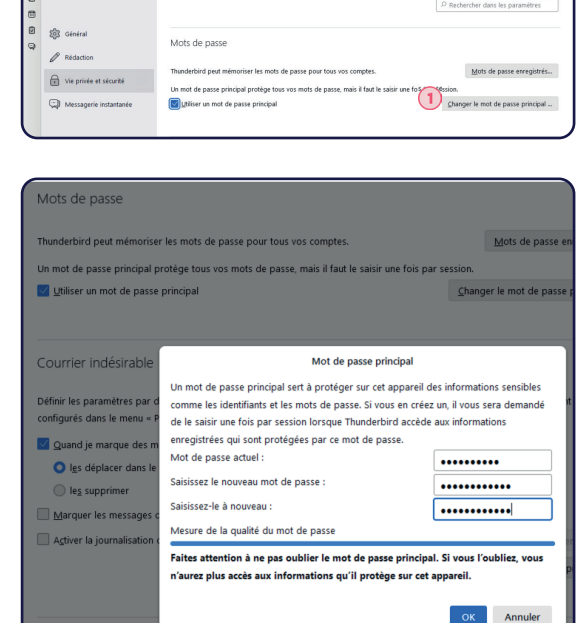

**B** Mechander

## **Supprimer un mot de passe principal**

Saisissez votre mot de passe principal actuel.

**Laissez vides les deux champs nouveau mot de passe.**

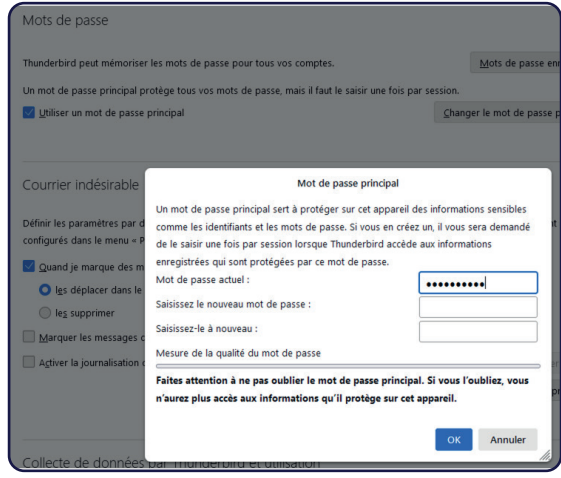